# **Dialup**

Michael 'Ghandi' Herold

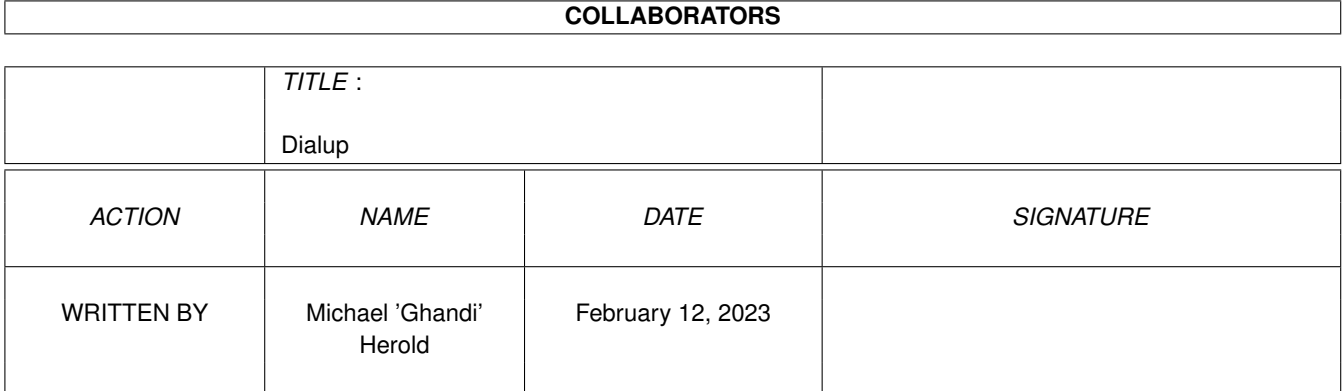

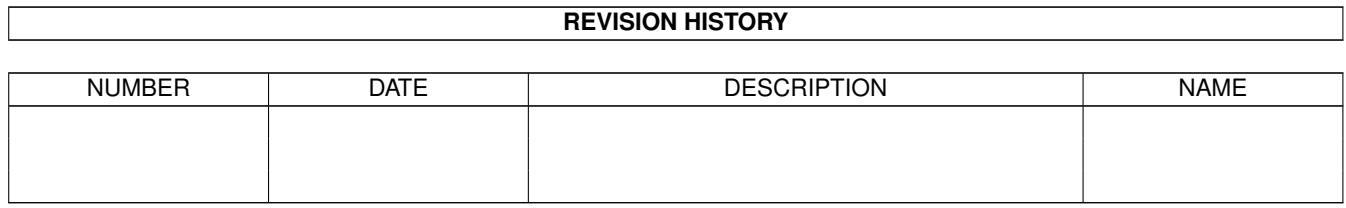

# **Contents**

#### 1 Dialup [1](#page-3-0)

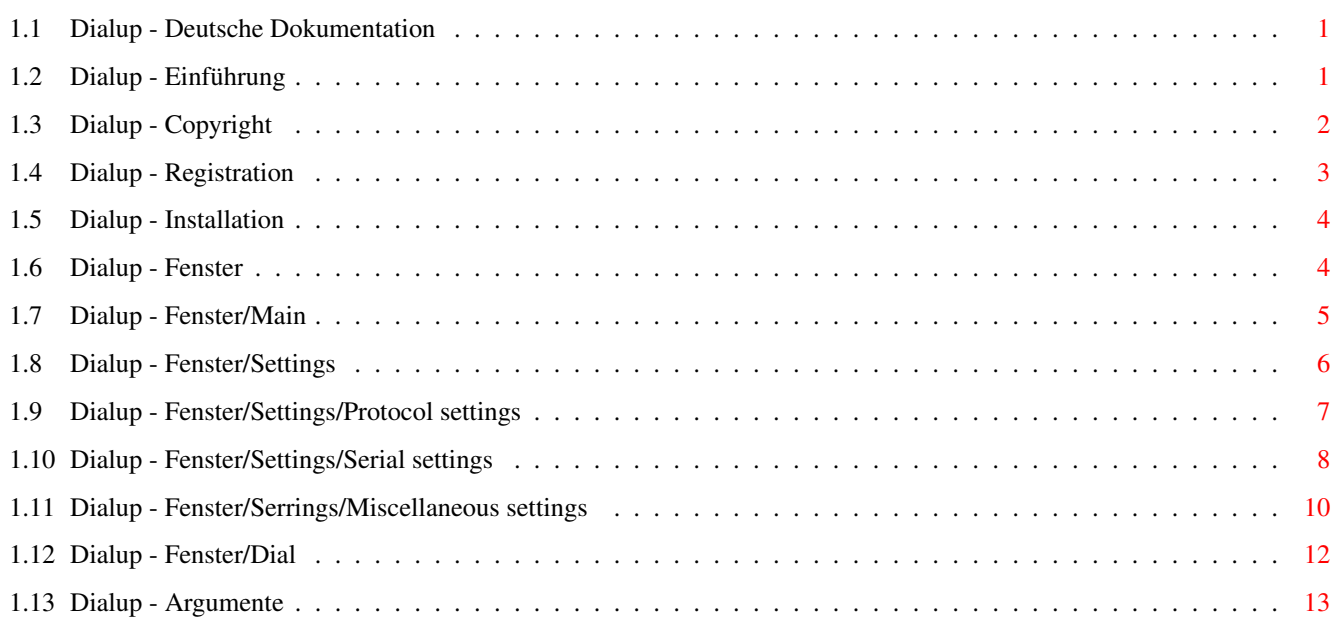

## <span id="page-3-0"></span>**Chapter 1**

# **Dialup**

## <span id="page-3-1"></span>**1.1 Dialup - Deutsche Dokumentation**

DIALUP V1.4 Für Amiga Computer mit OS 2.0 oder besser Copyright © 1995 by Michael 'Ghandi' Herold All rights reserved - Shareware - Allgemeines Einführung Was ist Dialup? Copyright Rechtliches Registration Registration & Kontaktadressen Installation Einige Worte zur Installation Einsteller und Fenster Fenster Die verschiedenen Fenster Argumente Übergabeparameter & Tooltypes

## <span id="page-3-2"></span>**1.2 Dialup - Einführung**

Was ist Dialup? \*\*\*\*\*\*\*\*\*\*\*\*\*\*\*

Dialup ist eigentlich nichts anderes, als ein Wählprogramm, mit dem man sich in verschiedene Systeme (Mailboxen, Server, etc.) einwählen und einloggen kann.

Das Programm wurde nach der Idee von Stefan 'Jesus' Seitz programmiert (bei dem ich mich an dieser Stelle nochmals für seine Anregungen und Tips bedanken möchte), um das einloggen mit AmiTCP über SLIP-Verbindungen zu vereinfachen. Es kann aber auch für andere Zwecke benutzt werden.

Dialup benutzt die hervorragenden Eigenschaften der Gadget Layout Engine von Olaf 'Olsen' Barthel. Diese Library stellt Funktionen für eine Zeichensatzunabhängige und Tastaturbedienbare Benutzeroberfläche zur Verfügung.

Die Demoversion von Dialup (ohne gültiges Keyfile) ist bis auf das abspeichern der Konfiguration voll funktionsfähig.

Dialup ist lauffähig ab Kickstart v37.175 (OS 2.0) oder höher und unterstützt die Deutsche und Englische Sprache, wenn Sie die Workbench 2.1 oder höher benutzen.

## <span id="page-4-0"></span>**1.3 Dialup - Copyright**

Rechtliches \*\*\*\*\*\*\*\*\*\*\*

Dialup und die dazugehörige Anleitung ist Copyright © 1995 Michael Herold, alle Rechte vorbehalten.

Diese Software wird Ihnen zur Verfügung gestellt, wie sie ist, ohne jegliche Gewährleistung irgendeiner Art.

Nutzungsbedingungen ===================

Die Begriffe Archiv und Paket beziehen sich auf Dialup und seine dazugehörigen Programme und Anleitungen.

- 1. Das Archiv darf nur ohne Keyfile, welches Sie als registrierter Benutzer erhalten haben, weitergegeben werden.
- 2. Es ist nicht erlaubt, durch die Verbreitung dieses Paketes einen Gewinn zu erwirtschaften. Eine Gebühr zur Deckung der Unkosten (Diskette, etc.) ist erlaubt, solange diese den Preis von 5,00 DM nicht überschreitet.
- 3. Es ist nicht erlaubt, Programme des Paketes zu verändern und dann weiterzugeben. Das Paket darf nur unverändert und ohne Keyfile weitergegeben werden.
- 4. Fred Fish ist es ausdrücklich gestattet, dieses Paket in seine

"Fish-Disk"-Sammlung hineinzunehmen, sei es auf Diskette oder Compact-Disc.

## <span id="page-5-0"></span>**1.4 Dialup - Registration**

```
Registration & Kontaktadressen
******************************
```
Dialup ist Shareware - Wenn Sie es mögen und benutzen, lassen Sie sich registrieren.

Der Preis für Dialup beträgt 5,00 DM und enthält das Hauptprogramm incl. Keyfile und eine deutsche und englische Anleitung im Amigaguide-Format.

Für den Versand mit der Deutschen Bundespost werden weitere 5,00 DM für Porto, Verpackung und eine Diskette berechnet. Der Gesamtpreis beträgt hier also 10,00 DM.

Der Versand erfolgt nur in der Bundesrepublik Deutschland.

Sollten Sie über eMail erreichbar sein und auf Ihrem Rechner PGP installiert haben, können Sie Dialup auch über eMail beziehen. Dazu schicken Sie mir bitte Ihren öffentlichen Schlüssel zu. Porto- oder Versandkosten sind in diesem Fall nicht nötig.

Ohne PGP-Schlüssel werden keine Registrationen über eMail beantwortet.

Beachten Sie bitte auch, daß ich nur über eine Anbindung an das Usenet verfüge - Das Verschicken von eMail's in andere Netze ist meist problematisch oder nicht immer möglich.

Eine Registration außerhalb der Bundesrepublik Deutschland ist nur über eMail möglich.

Vergessen Sie nicht - ob eMail oder Versand - Ihre vollständige Anschrift beizufügen.

Updates sind über folgende Möglichkeiten beziehbar:

- Aminet FTP Servern
- FrasNET
- Diversen Mailboxen

oder aus meiner Stammbox "Incubus" unter den Telefonnummern 781467, 781468, 781003, 781059, 72695, 884703, 884726, 781464 und 781465 mit der Vorwahl 0931 für Würzburg. Ich bin dort unter dem Account (Usernamen) 'Ghandi' zu erreichen.

Falls Sie Frage, Vorschläge, Fehlerberichte oder ähnliches für mich haben, oder sich gar Registrieren lassen wollen, können Sie mich unter folgenden Adressen erreichen.

Normale Post:

```
Michael Herold
  Damaschkestraße 13
  97074 Würzburg
  Germany
  Tel.: +49-(0)931-884594
Elektronische Post:
 michael@heap.mayn.sub.de (Usenet)
Meine Bankverbindung:
  Nicole Sauvage
  Städtische Sparkasse Würzburg
  Kontonummer : 2584738
  Bankleitzahl: 79050000
  Verwendungszweck/Hinweis: REGISTRATION DIALUP
```
## <span id="page-6-0"></span>**1.5 Dialup - Installation**

Einige Worte zur Installation \*\*\*\*\*\*\*\*\*\*\*\*\*\*\*\*\*\*\*\*\*\*\*\*\*\*\*\*\*

Kopieren sie die Dateien Dialup und Dialup.key (sofern sie diesen besitzen) in ein beliebiges Direktory. Falls Sie die gtlayout.library von Olaf 'Olsen' Barthel noch nicht installiert haben, kopieren Sie diese in Ihr Libs:-Verzeichnis.

Der einfachste Weg ist jedoch, den mitgelieferten Installer von Commodore zu benutzen.

## <span id="page-6-1"></span>**1.6 Dialup - Fenster**

Fenster

\*\*\*\*\*\*\*

Alle Fenster und Knöpfe (Buttons) sind über Tastatur steuerbar. Knöpfe, die zusätzlich mit einem nach innen gedrückten Rahmen versehen sind, können über die Return-Taste aktiviert werden.

Alle Erklärungen und Einstellungen beziehen sich auf die englischen Texte und Tasten.

Main

Das Hauptfenster

Settings

Das Einstellerfenster für die einzelnen Hosts

Dial

Das Wählfenster

### <span id="page-7-0"></span>**1.7 Dialup - Fenster/Main**

Das Hauptfenster

\*\*\*\*\*\*\*\*\*\*\*\*\*\*\*\*

Add

Hängt einen neuen Eintrag mit dem Namen "--Unknown--" an das Ende der Liste. Dieser erhält die voreingestellten Werte.

#### Copy

Kopiert den aktuellen Eintrag an das Ende der Liste.

#### Delete

Öffnet eine Dialogbox, in der Sie auswählen können, ob die den aktuellen oder alle selektierten Einträge löschen, oder die Aktion abbrechen wollen.

#### Default

Öffnet eine Dialogbox, in der Sie auswälen können, ob Sie den aktuellen oder alle selektierten Einträge zu den Voreinstellungen zurücksetzen möchten, oder ob Sie die Aktion abbrechen wollen.

#### Tag/Untag

Selektiert oder deselektiert den aktuellen Eintrag. Drücken Sie zusätzlich die Taste SHIFT, werden alle Einträge selektiert oder deselektiert.

#### Settings

Öffnet ein Fenster, in dem Sie die Einstellungen des aktuellen Eintrags ändern können (siehe Settings ).

#### $|<$

Setzt den aktuellen Eintrag an erster Stelle.

 $>$ |

Setzt den aktuellen Eintrag an letzter Stelle.

 $\overline{<}$ 

Bewegt den aktuellen Eintrag noch oben.

#### >

Bewegt den aktuellen Eintrag nach unten.

#### Dial

Öffnet das Wählfenster und versucht mit einem der selektierten Einträge eine Verbindung herzustellen. Sind keine Einträge selektiert, wird der aktuelle Eintrag selektiert und angewählt (siehe Dial ).

#### Load...

Öffnet eine Auswahlbox, mit der sie eine andere Konfiguration laden können. Wurden die aktuellen Einstellungen verändert, aber nicht gesichert, werden Sie darauf aufmerksam gemacht.

#### Save...

Öffnet eine Auswahlbox, mit der Sie den Namen wählen können, unter dem die Einstellungen gespeichert werden sollen.

Nach der Auswahl des Namens können Sie angeben, ob der Selektierstatus der einzelnen Einträge mitgespeichert werden soll.

#### About

Öffnet das Informationsfenster. Wenn Sie ein registrierter Benutzer sind, sehen Sie in diesem Fenster Ihre Registrationsdaten.

Quit (oder das Schliessymbol des Fensters)

Beendet das Programm. Wurden die aktuellen Einstellungen verändert, aber nicht gesichert, werden Sie darauf Hingewiesen und können den Vorgang abbrechen.

## <span id="page-8-0"></span>**1.8 Dialup - Fenster/Settings**

```
Das Einstellerfenster für die einzelnen Hosts
*********************************************
```
Dieses Fenster enthält die individuellen Einstellungen für einen Host und dessen Hardware Device.

> Protocol settings Serial settings Miscellaneous settings

## <span id="page-9-0"></span>**1.9 Dialup - Fenster/Settings/Protocol settings**

```
Protokoll Einstellungen
***********************
```
Host

Name des Hosts, für den diese Einstellungen gelten sollen. Dieser hat keine weitere Bedeutung und dient nur der Übersichtlichkeit.

#### IP Address

Dieser Parameter hat nur eine Funktion wenn die Option Create eingeschaltet ist.

Die IP-Adresse des eigenen Hosts. Diese wird in die Konfiguration von Env:Sana2/<driver>.config eingetragen und muß angegeben werden, wenn die Option Create eingeschaltet ist.

#### Netmask

Die Netmask des Hosts.

#### Driver

Name des Protokolltreibers, der für diesen Host verwendet werden soll. Der Name besteht aus dem Namen des Protokolls und dessen Unit (z.B. cslip0 für das cslip.device unit 0). Ist die Option Create eingeschaltet, wird die Konfiguration mit diesem Namen und einem anschließenden .config in das Verzeichnis Env:Sana2/ gespeichert.

#### MTU

Dieser Parameter hat nur eine Funktion wenn die Option Create eingeschaltet ist.

Ist der eingetragene Wert größer als 0, wird dieser in die Konfiguration von Env:Sana2/<driver>.config eingetragen. Der Text erscheint dort als MTU=<Wert>.

CD

Dieser Parameter hat nur eine Funktion wenn die Option Create eingeschaltet ist.

Ist diese Option an, wird der Text CD in die Konfiguration von Env:Sana2/<driver>.config eingetragen.

#### 7WIRE

Dieser Parameter hat nur eine Funktion wenn die Option Create eingeschaltet ist.

Ist diese Option an, wird der Text 7WIRE in die Konfiguration von Env:Sana2/<driver>.config eingetragen.

#### EOF

Dieser Parameter hat nur eine Funktion wenn die Option Create eingeschaltet ist.

Ist diese Option an, wird der Text EOFMODE in die Konfiguration von Env:Sana2/<driver>.config eingetragen.

#### Create

Ist diese Option eingeschaltet, wird für das Protokoll nach dem erfolgreichen Anrufen und Einloggen eine Konfigurationsdatei in Env:Sana2/ erzeugt. Der Name der Datei entspricht dem Namen des Driver's mit einem angehängten .config.

In diese Datei wird immer der Name, die Unit und die Baudrate des seriellen Devices sowie die IP-Adresse eingetragen. Die Schalter CD, 7WIRE und EOFMODE, sowie die MTU werden nur eingetragen, wenn die dazugehörigen Optionen eingeschaltet sind.

### <span id="page-10-0"></span>**1.10 Dialup - Fenster/Settings/Serial settings**

Serielle Einstellungen

\*\*\*\*\*\*\*\*\*\*\*\*\*\*\*\*\*\*\*\*\*\*

Hinweis:

Wenn Sie sich die Konfiguration des Protokolls nicht erzeugen lassen (siehe

Protocol settings ), stellen Sie bitte sicher, daß die Einstellungen für Device, Unit und Baud denen Ihres Protokolls entsprechen.

Device

Der Name des seriellen Devices, das für den Anruf benutzt werden soll. Der Zugriff erfolgt exklusiv mit den Einstellungen 8N1.

#### Unit

Die Unit-Nummer des seriellen Devices.

#### Baud

Die Baud-Rate, mit der das serielle Device angesprochen werden soll.

#### Init command

Das Kommando, mit dem das Modem/Device initialisiert werden soll. Ist kein Init-Kommando angegeben, wird keine Initialisierung durchgeführt.

Dem Init-Kommando wird automatisch ein RETURN angefügt, es sei denn, die Option \c wurde mit angegeben. Näheres zu den zusätzlichen Optionen siehe unter

> Miscellaneous settings /Parse string.

Hier kann z.B. das Kommando AT&D0 angegeben werden, damit die Verbindung nach dem schließen des Device's nicht abbricht. Sollte Ihr Modem dieses Kommando nicht unterstützen, schlagen Sie in Ihrem Handbuch nach.

#### Ignore CD

Ist diese Option eingeschaltet, wird der Zustand der Verbindung ignoriert. Ansonsten wird alle 3 Sekunden überprüft, ob noch eine Verbindung besteht und - wenn nicht - der Wählvorgang abgebrochen.

#### Ignore DTR

Ist diese Option eingeschaltet, wird beim Auflegen ein +++ATH0 an das Modem geschickt.

#### 7WIRE

Ist diese Option eingeschaltet, wird das Device im 7WIRE-Modus geöffnet. Bitte beachten Sie, daß nicht alle Device's diese Option unterstützen.

#### Check modem init

Ist diese Option eingeschaltet, wird überprüft, ob nach der Modem-Initialisierung ein OK zurückgegeben wurde, und - wenn nicht - erneut initialisiert.

Bei z.B. der Benutzung des nullmodem.device's sollte diese Option ausge-

schaltet sein, da hier die Verbindung direkt erfolgt.

Redial delay

Zeit in Sekunden, die zwischen den Wählversuchen gewartet werden soll.

Timeout

Zeit in Sekunden, die nach dem Wählen der Nummer auf einen erfolgreichen CONNECT gewartet werden soll.

### <span id="page-12-0"></span>**1.11 Dialup - Fenster/Serrings/Miscellaneous settings**

Verschiedene Einstellungen \*\*\*\*\*\*\*\*\*\*\*\*\*\*\*\*\*\*\*\*\*\*\*\*\*\*

Phone number

Hier können Sie die Telefonnummer eintragen, die gewählt werden soll. Mehrere Nummer sind nicht möglich.

Das Wählen erfolgt durch ein ATD, der Phone number und einem RETURN.

Parse string

Der Parsestring wird nach der erfolgreichen Verbindung zum einloggen in das jeweilige System benutzt. Er muß wie folgt angegeben werden:

<Warte auf> <Sende> <Warte auf> <Sende> ...

Also als erstes der Text, auf den gewartet werden soll (Groß-/Kleinschreibung wird beachtet), dann der Text der gesendet werden soll, wenn dieser gefunden wurde.

Beispiel: ogin: ghandi word: secret "" \d\r

Hier wird auf den Text "ogin:" gewartet und - wenn dieser gefunden wurde - der Text "ghandi" gesendet. "" heißt, daß auf keinen Text gewartet werden soll.

Wenn nicht mit dem Steuerzeichen \c abgeschaltet, wird nach jedem Text der gesendet wurde, noch ein RETURN geschickt.

Folgende Steuerzeichen sind im Sende-Text möglich:

\r sendet ein <CR> (Carriage return).

\n sendet ein <LF> (Linefeed).

\\ sendet ein \.

\t sendet ein <TAB> (Tabulator).

\b sendet ein Break-Signal.

\d macht eine kleine Pause.

\s sendet ein Leerzeichen (Space)

\c schaltet das senden eines <CR> am Ende des Textes ab.

#### Command

Hier kann ein Kommando ausgegeben werden, das nach erfolgreicher Verbindung und dem schließen des Devices ausgeführt werden soll.

Beachten Sie bitte, daß das Dialup seinen belegten Speicher erst dann wieder freigibt, wenn das ausgeführte Programm oder Skript beendet wurde.

Dem Kommando können einige %-Variablen übergeben werden, die folgende Bedeutung haben:

%% wird ersetzt durch %.

- %i wird ersetzt durch die IP Address.
- %m wird ersetzt durch die Netmask.
- %v wird ersetzt durch den Driver.
- %M wird ersetzt durch die MTU.
- %C wird ersetzt durch CD, wenn CD eingeschaltet ist.
- %W wird ersetzt durch 7WIRE, wenn 7WIRE eingeschaltet ist.
- %E wird ersetzt durch EOFMODE, wenn EOF eingeschaltet ist.
- %d wird ersetzt durch den Device-Namen.
- %u wird ersetzt durch die Device-Unit.
- %b wird ersetzt durch die Baud-Rate.
- %I wird ersetzt durch das Init Command.
- %g wird ersetzt durch IGNORECD, wenn Ignore CD eingeschaltet ist.
- %G wird ersetzt durch IGNOREDTR, wenn Ignore DTR eingeschaltet ist.
- %w wird ersetzt durch RTSCTS, wenn 7WIRE eingeschaltet ist.
- %y wird ersetzt durch den Wert von Redial delay.

%Y wird ersetzt durch den Wert von Timeout.

%p wird ersetzt durch die Phone number.

%P wird ersetzt durch den Parse string.

## <span id="page-14-0"></span>**1.12 Dialup - Fenster/Dial**

Das Wählfenster \*\*\*\*\*\*\*\*\*\*\*\*\*\*\*

Gewählt werden der Reihe nach alle selektierten Hosts. Ist eine Nummer besetzt, wird der nächste Eintrag benutzt. Sind alle selektierten Einträge angewählt, wird wieder von Anfang begonnen.

Wird bei einem Wählvorgang die Verbindung verloren, oder beim Verbindungsversuch ein NO CARRIER zurückgeliefert, beendet sich dieser komplett.

Connection

Hier werden die Daten der Verbindung angezeigt, wenn diese Zustande gekommen ist.

#### Host

Name des Host, der angewählt wird.

#### Number

Nummer des Host, die zum Anwählen benutzt wird.

#### Bytes reveived

Anzahl der empfangenen Zeichen.

#### Bytes sent

Anzahl der versendeten Zeichen.

#### Expect

Zeigt den Text an, der für das Weiterarbeiten des Programms notwendig ist. Wichtig u.a. beim parsen der Texte zum einloggen.

#### Found

Zeigt den Text an, der gefunden wurde, oder eine zugehörige Fehlermeldung.

#### Status

Zeigt die momentane Aktion an, die ausgeführt wird.

Cancel

Bricht den Wählvorgang ab. Diese Funktion kann evtl. erst nach einigen Sekunden Verzögerung reagieren.

#### Skip

Überspringt den aktuellen Host. Diese Funktion kann evtl. erst nach einigen Sekunden Verzögerung reagieren.

### <span id="page-15-0"></span>**1.13 Dialup - Argumente**

Übergabeparameter & Tooltypes \*\*\*\*\*\*\*\*\*\*\*\*\*\*\*\*\*\*\*\*\*\*\*\*\*\*\*\*\*

Die folgenden Schlüsselworte können dem Programm als ARGUMENTE übergeben, oder als TOOLTYPES im Piktogramm von Dialup eingetragen werden.

HOST (Tooltype: HOST)

Name der Hosts die selektiert werden sollen. Dabei können die gängigen Suchmuster des AmigaDOS angegeben werden. Auf Groß- und Kleinschreibung wird geachtet. Alle gefundenen Einträge werden als selektiert markiert. Alle in der Konfiguration bereits selektierten Einträge werden deselektiert.

Diese Option dient nur zum selektieren der Einträge, die angerufen werden sollen. Soll gleich gewählt werden, müssen Sie die Option DIAL angeben.

NOGUI/S (Tooltype: NOGUI)

Dieser Schalter hat nur Auswirkung auf das Wählfenster und auf die Ladeoder Speicherinformation. Ist er angegeben, werden deren Fenster nicht angezeigt.

DIAL/S (Tooltype: DIAL)

Startet nach dem Einlesen der Konfiguration sofort den Wählvorgang. Sind keine Einträge selektiert, beendet sich das Programm.

CFG=CONFIG/K (Tooltype: CONFIG)

Name der Konfiguration, die geladen werden soll.

LOG=LOGFILE/K (Tooltype: LOGFILE)

Name des Logfiles der für den nächsten Anruf benutzt werden soll.